### **Lesson 11 Programming a PIC**

#### **Overview**

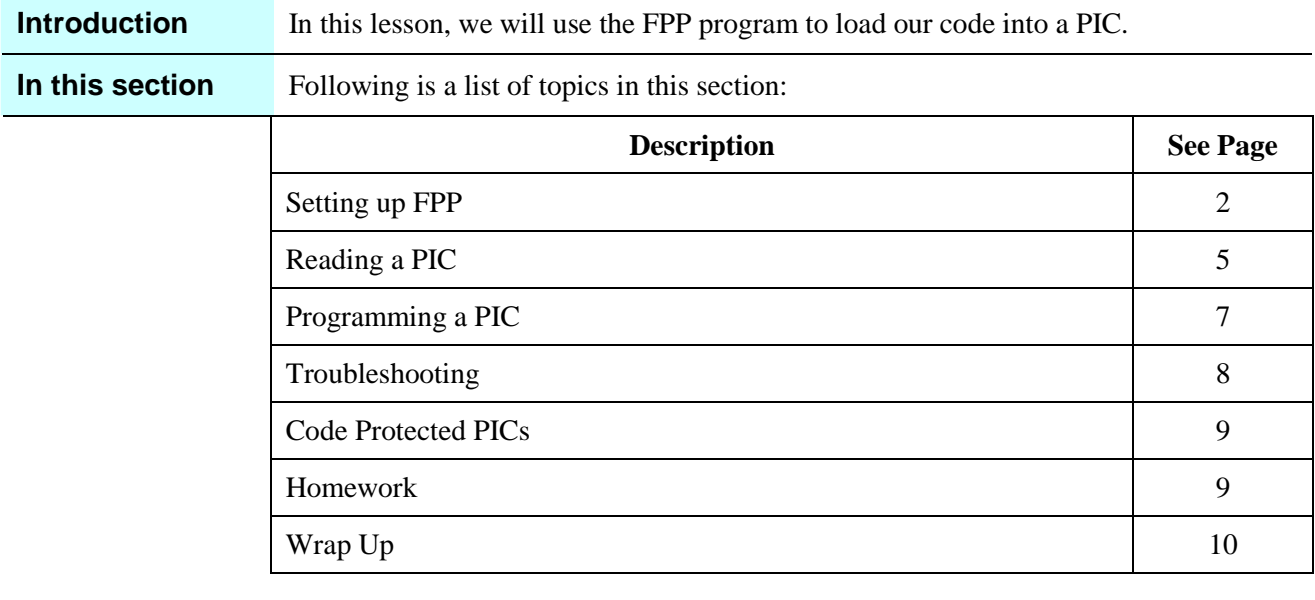

### **Setting up FPP**

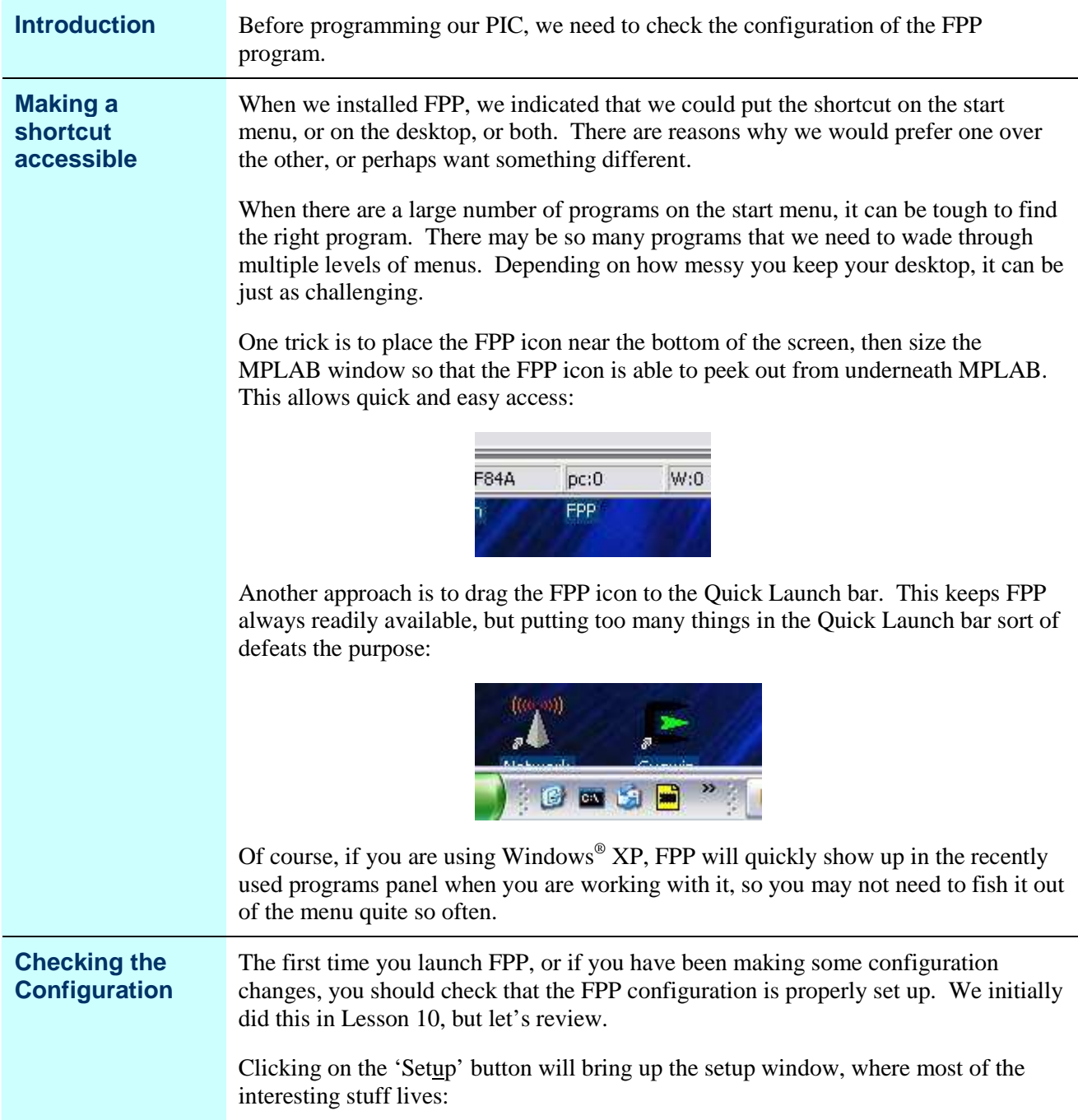

*Continued on next page*

# **Setting up FPP,** Continued

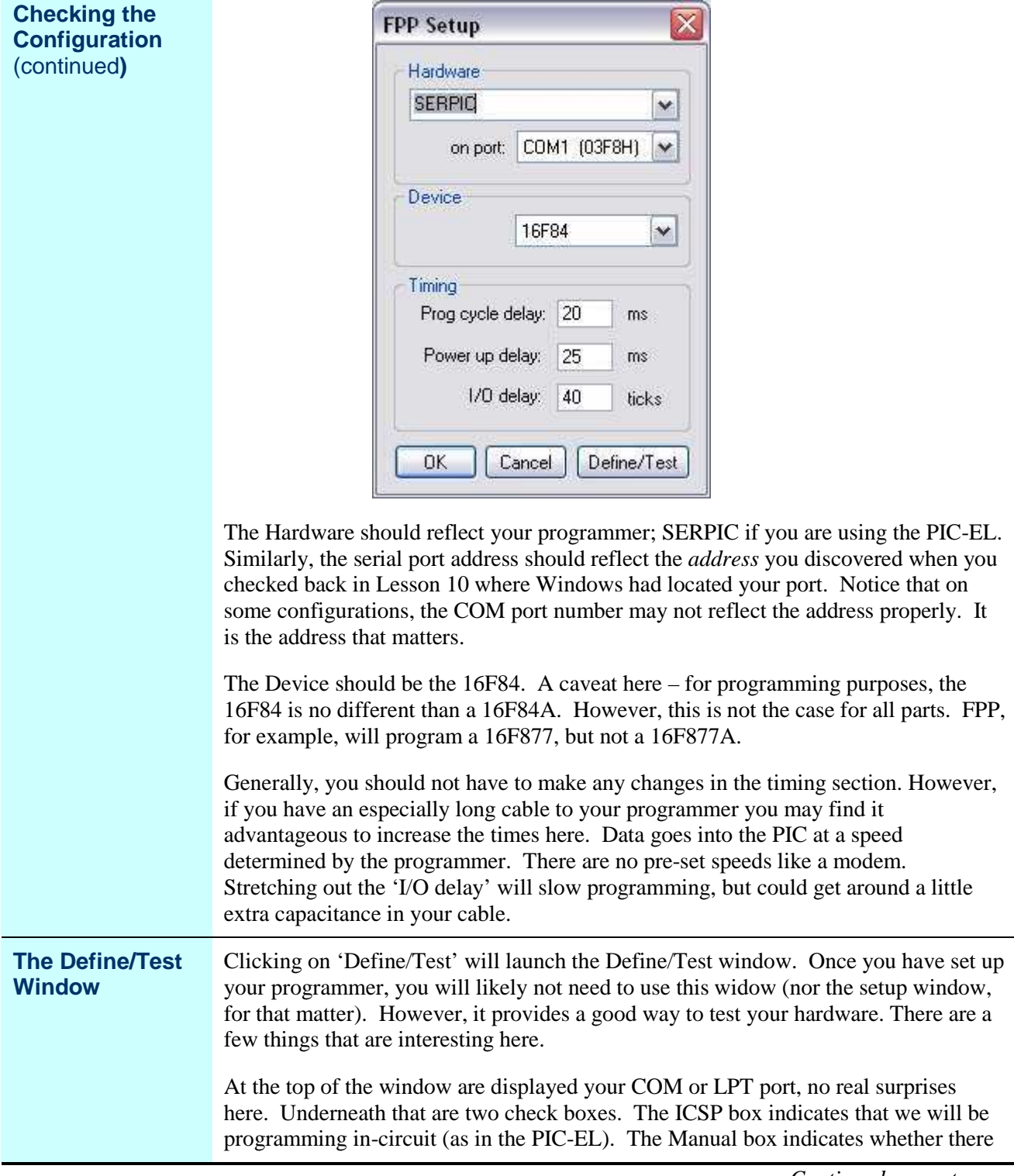

*Continued on next page*

### **Setting up FPP,** Continued

**The Define/Test Window** (continued)

is a switch on our programmer. All this does is control the generation of a popup prior to programming. You can un-check this box, but as will be described later, the popup is something of a convenience.

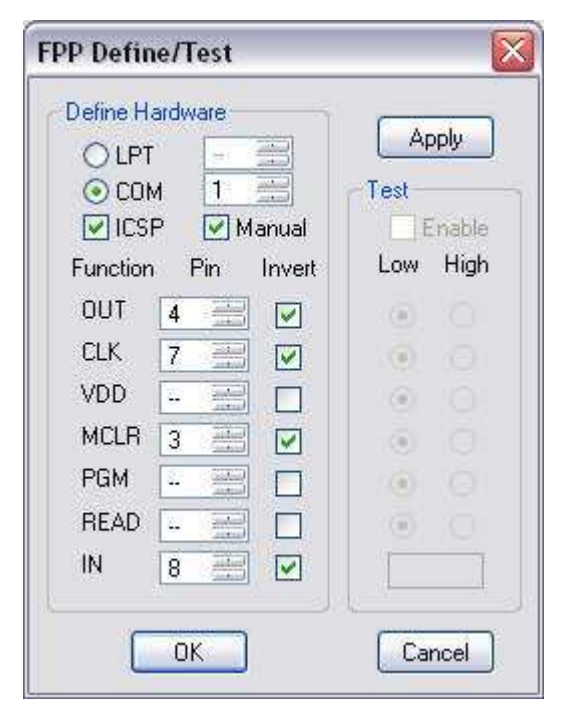

The section below Function/Pin/Invert describes how the PC is connected to the programmer. There are really only three pins required for programming; RB7, RB6, and MCLR, which are connected to **Function**s OUT, CLK and MCLR. In addition, the programmer may have logic that allows the state of RB7 to be fed back to the PC. This is the function IN. The **Pin** column contains the pin number on the PC connector to be used for this purpose. In most cases, the programmer will use a single transistor to drive the PIC pins. This will invert the signal to the PIC, thus, the **Invert** column allows this to be specified.

For the curious, the other Functions are not used on the PIC-EL, but might be on other programmers. The VDD function is used if the programmer controls the supply to the PIC. The PGM function is used if the programmer automatically operates the programming switch rather than having a physical switch. The read function is used by programmers that need to be commanded to send PIC data back to the programming software.

### **Reading a PIC**

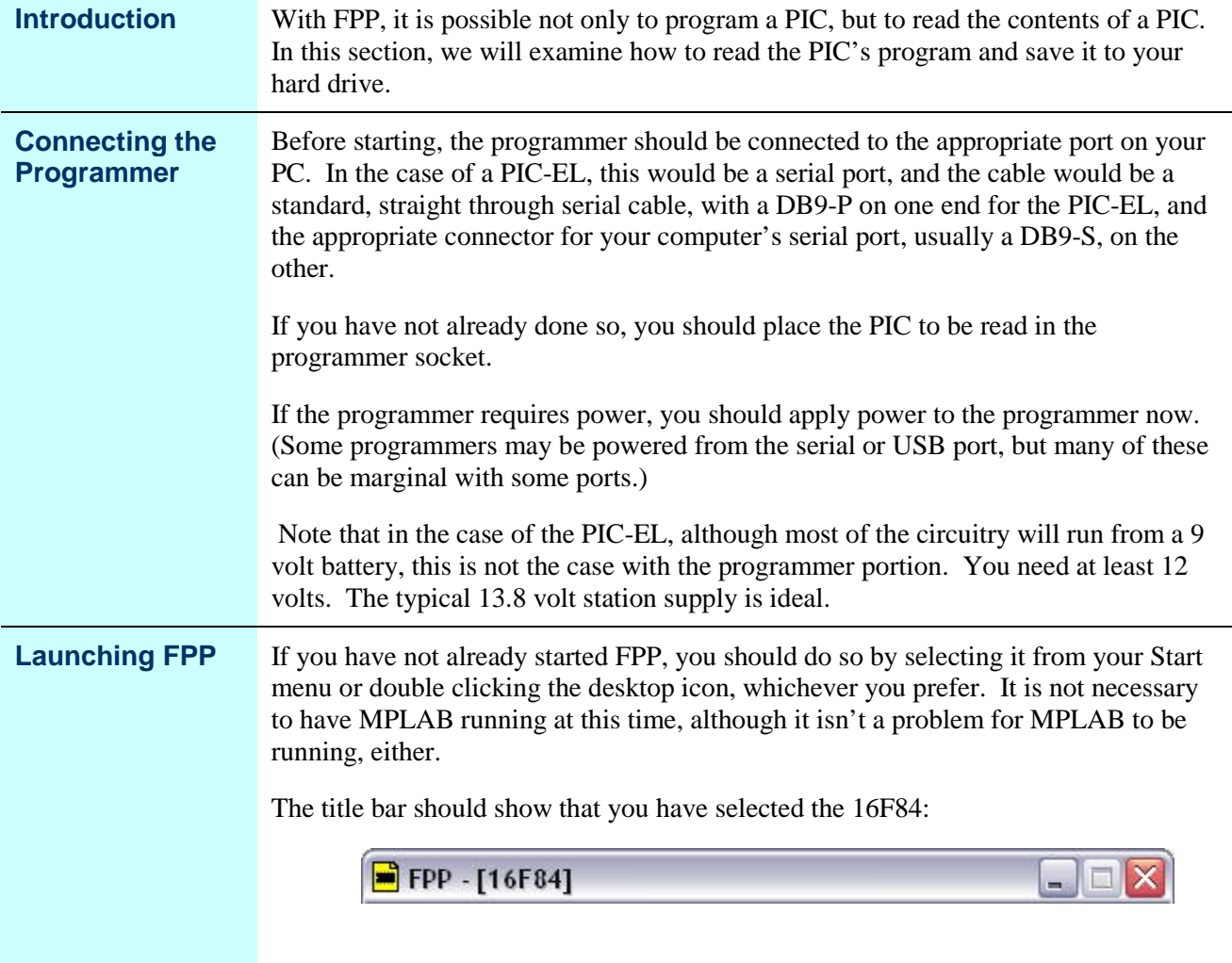

*Continued on next page*

# **Reading a PIC, Continued**

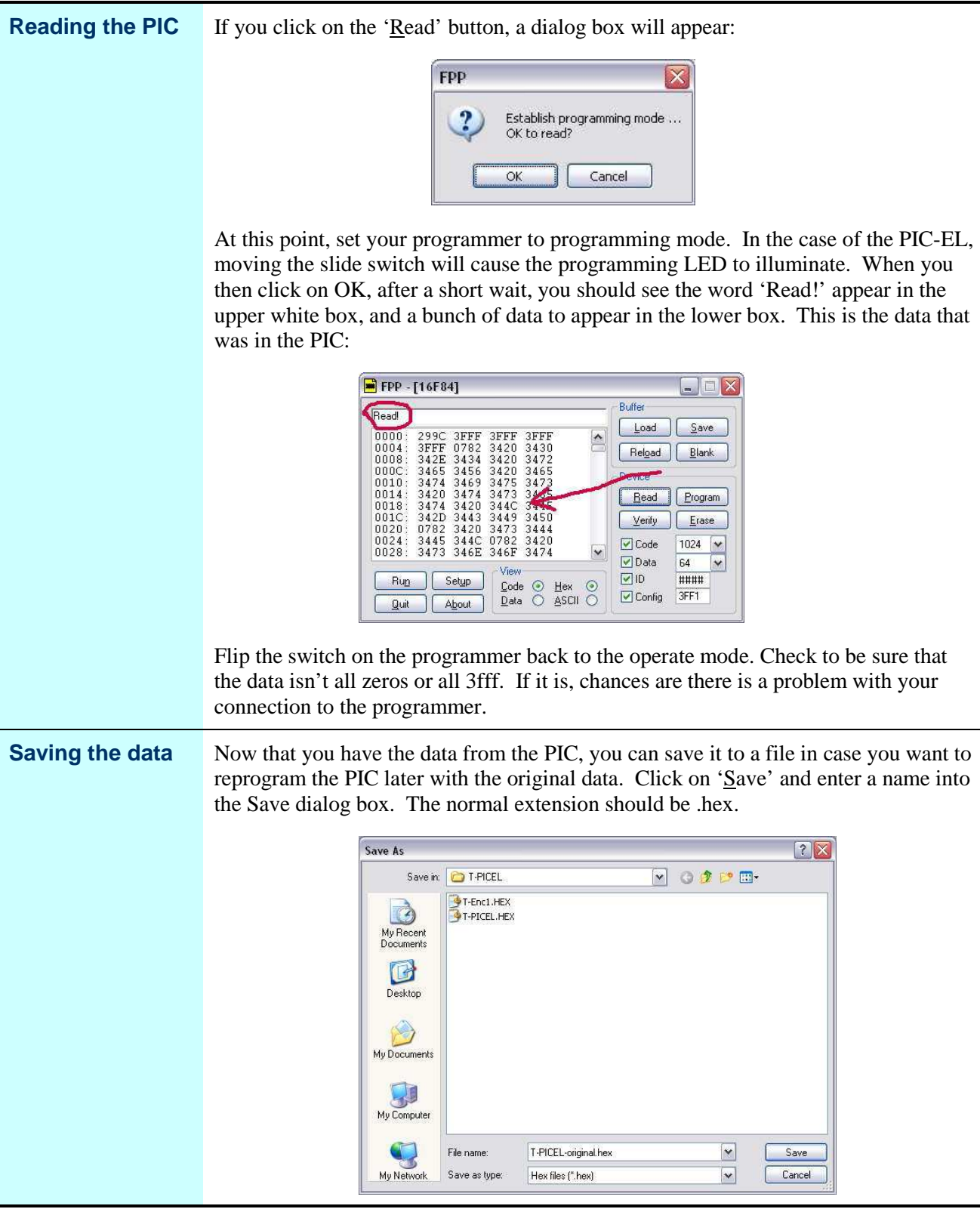

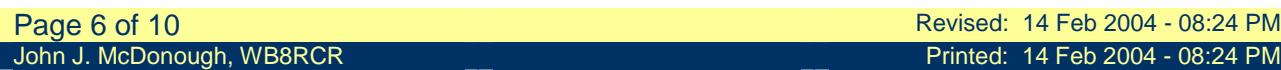

# **Programming a PIC**

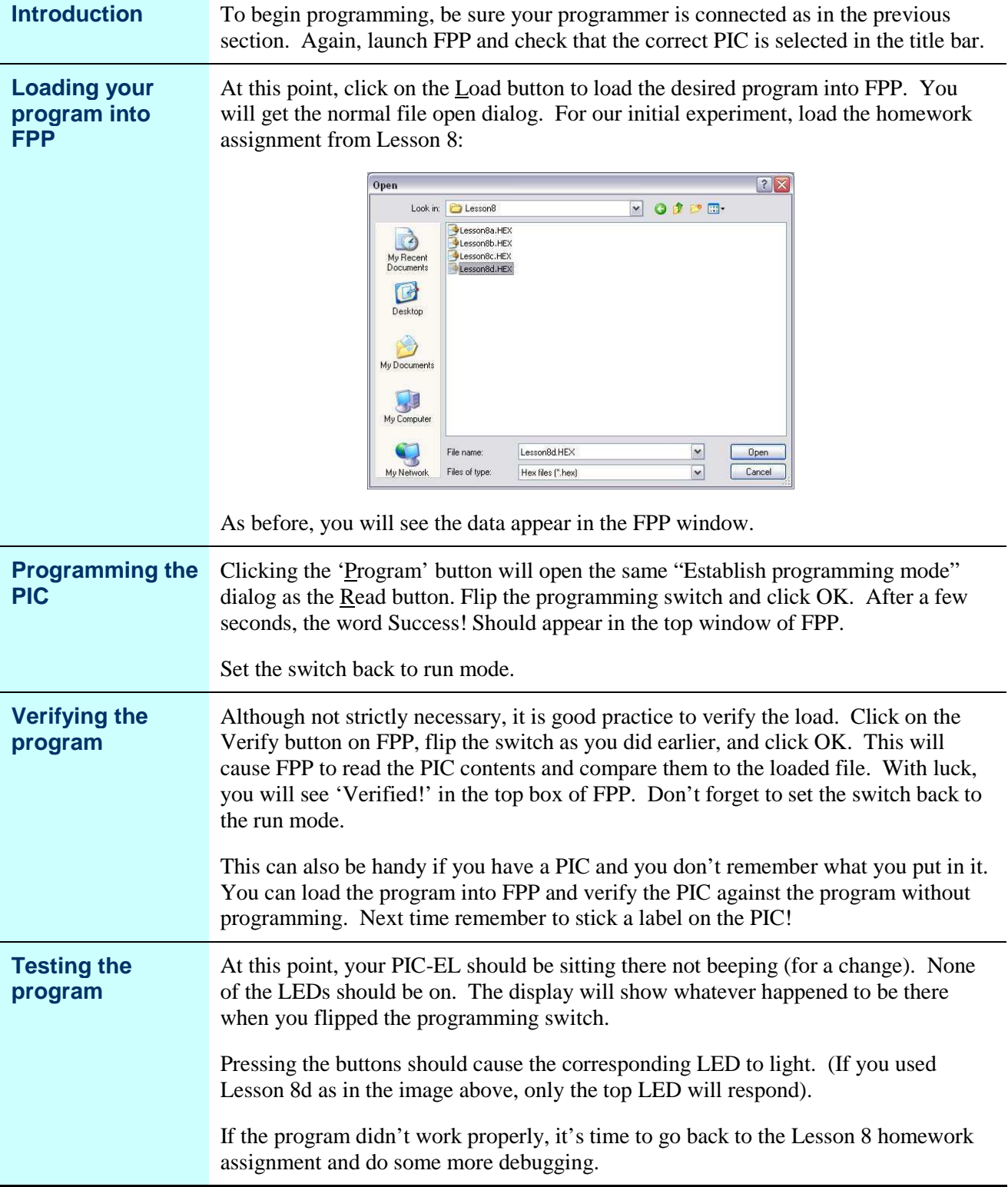

## **Troubleshooting**

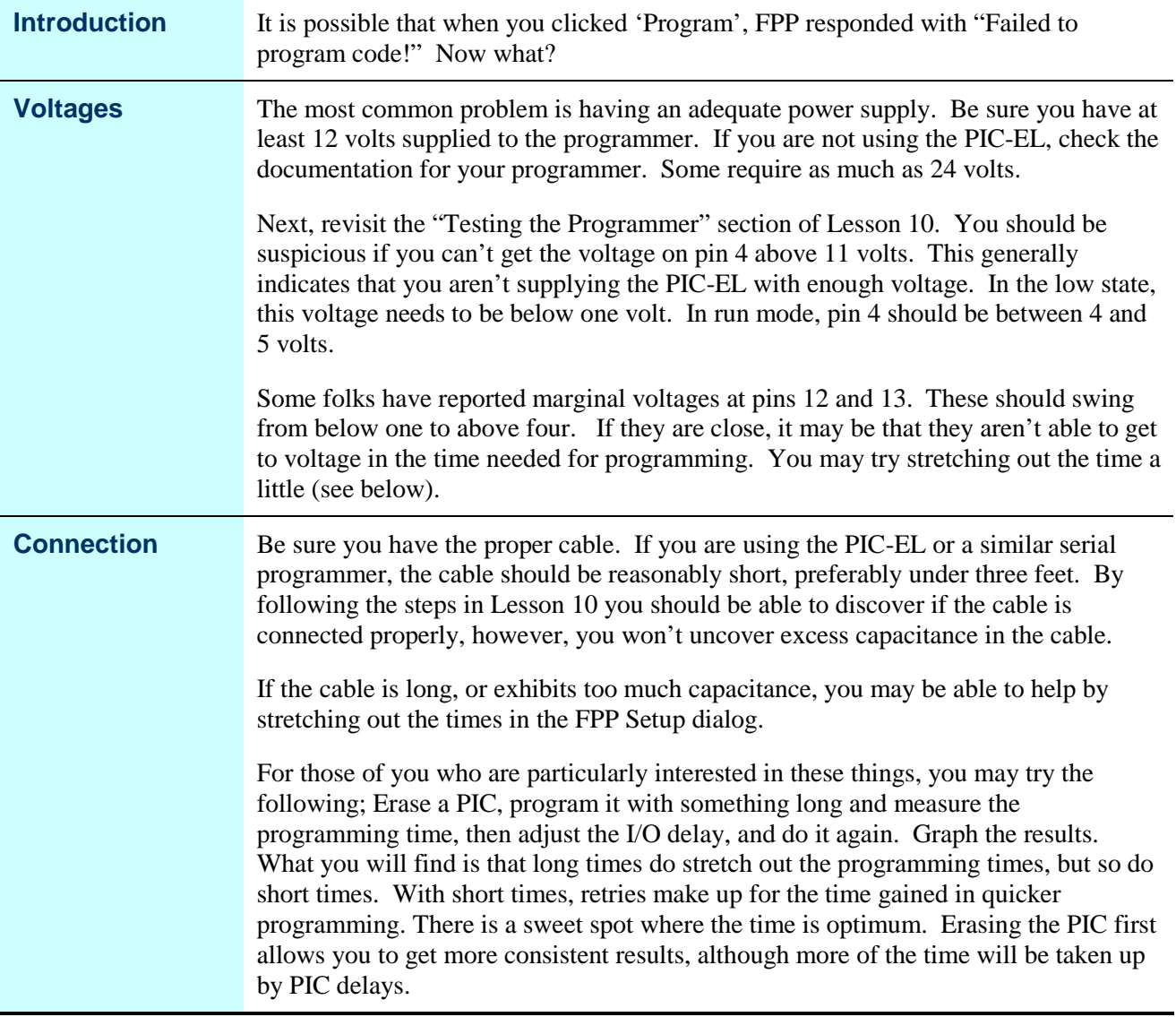

### **Code Protected PICs**

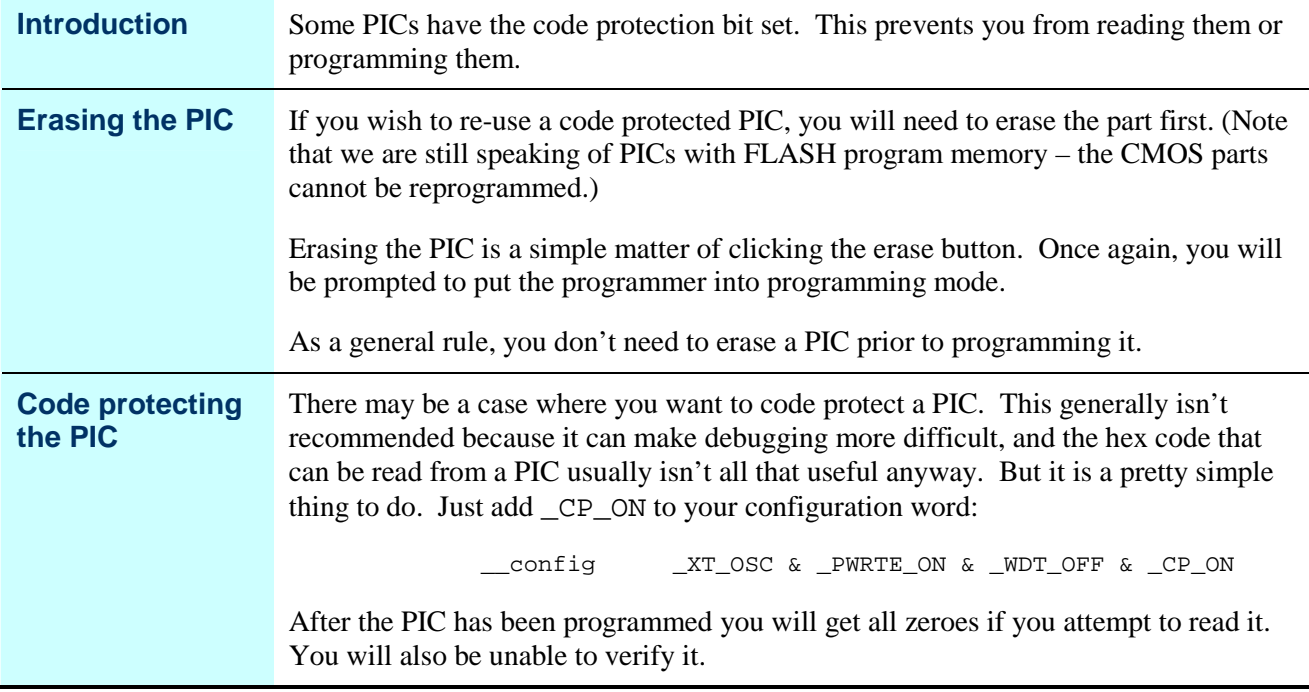

#### **Homework**

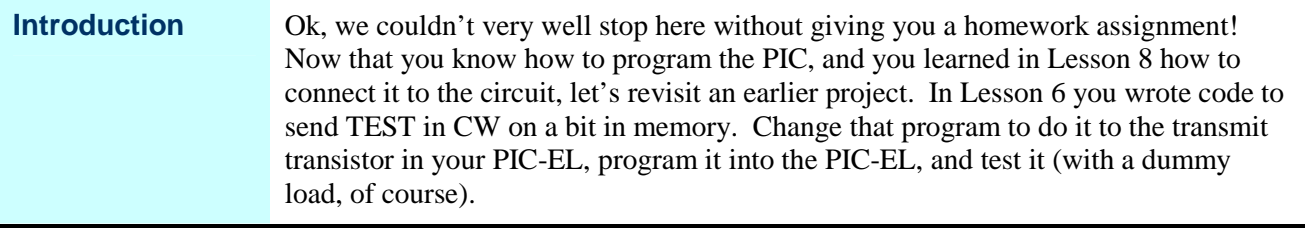

## **Wrap Up**

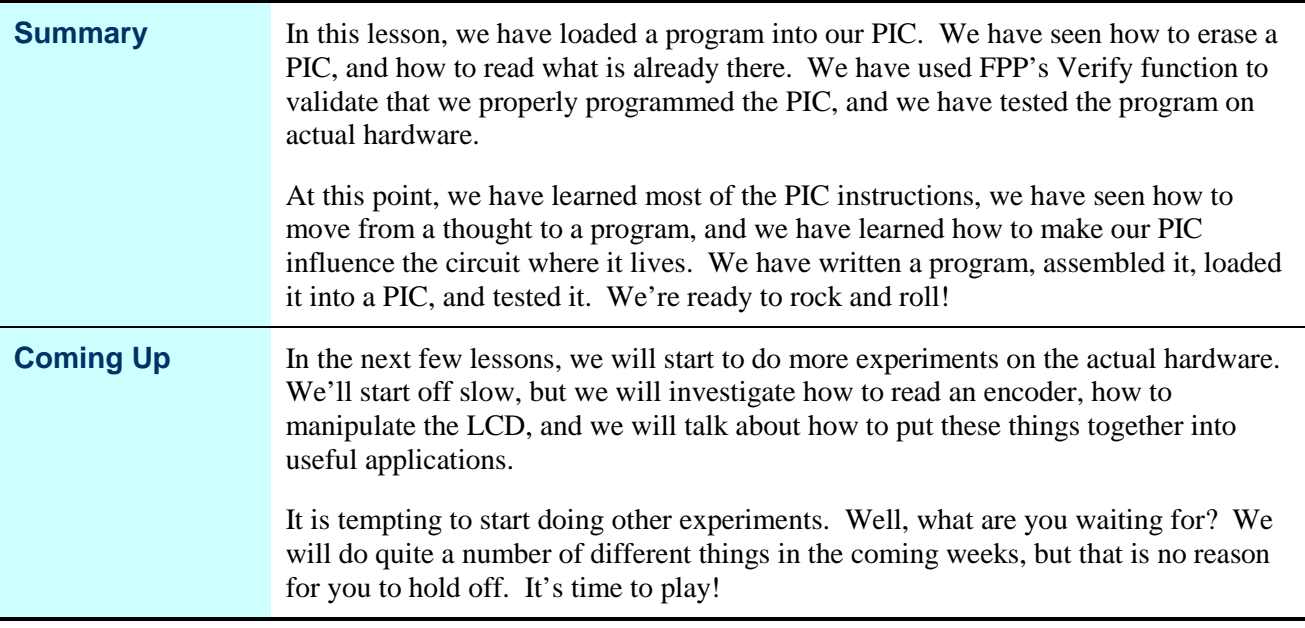